#### *Evaluation & Assessment*

#### *Office of Institutional Research*

**Dallas Independent** School **District** 

#### Volume 3, Issue 6: New Features for Spring 2013-14

#### **Inside This Issue**

- Monitor Tab
- 2013-14 Fall ACP Bar Charts
- Readiness Inventories
- 2012-13 TEA School Report Cards
- Destination 2020 Spotlight: FAFSA Completion Rates

# **Innouncement**

The 2013 Fall Climate Survey results are now available on MyData Portal. After signing in to MyData Portal, open the *Reports* menu and select the **Survey** category to view results.

#### **Office of Institutional Research**

3700 Ross Avenue, Box 55

Dallas, Texas 75204

Phone: 972-925-6446

Fax: 972-794-3544

Email: oir@dallasisd.org

## **Find helpful data tools and summaries for specific student groups in the Monitor tab**

In a Minute

**WHAT:** The Monitor tab contains helpful modules that highlight the performance levels and academic activities of specific student populations. Only "secure" (confidential, only available to select users) data is available under this tab.

**WHY:** This tab provides an organized presentation of national, state, and local assessment data for select student groups. Also available under this tab are modules that allow users to create parent notification letters for English Language Learners (ELLs). The data tools in the tab are organized into four main categories: LEP, STAAR/TAKS, College & Career Readiness, and Special Education Testing.

**WHERE:** Dark blue navigation tab atop every MyData Portal page. The content within topic adjusts based on account type and special access.

**HOW:** Navigation tabs work in two ways:

- 1. Hover over a tab (without clicking) to see a list of topics. Once the list appears, move the pointer down to highlight the desired topic. Click on your selection when highlighted.
- 2. Click the tab. See topics on the left and associated modules on the right. Move the pointer over topic names to change topics.

**CONTACT:** For more information on assessments administered in Dallas ISD, contact State and National Assessment at 972-925-6410 and Local Assessment at 972-925-4432.

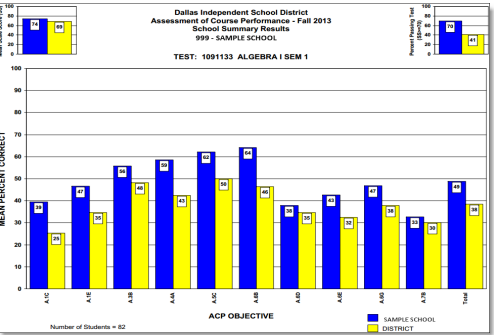

**Figure 1. School bar charts compare school-level Semester 1** *ACP*  **outcomes with district-level results.** 

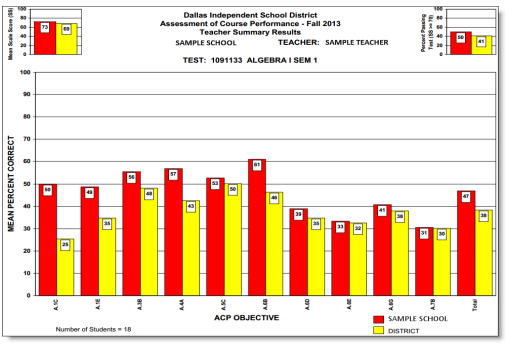

**Figure 2. Teacher bar charts compare teacher-level Semester 1**  *ACP* **outcomes with district-level results.** 

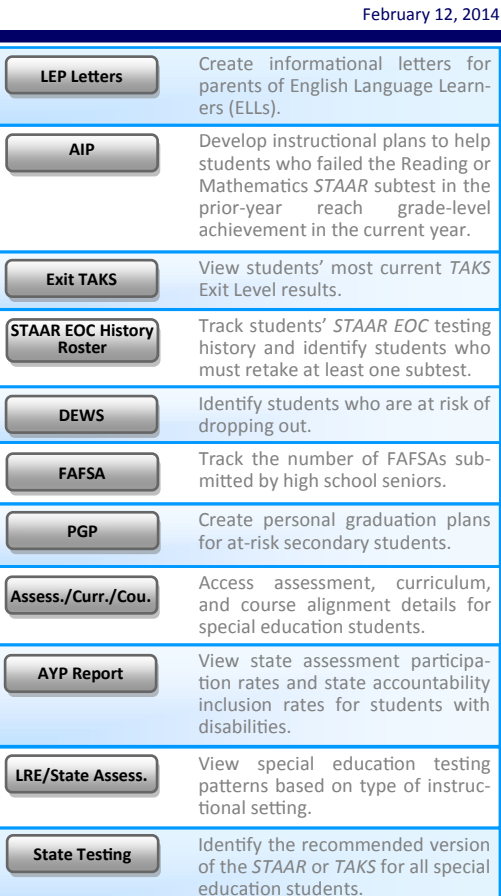

## **The 2013-14 Fall ACP Bar Charts allow users to review** *ACP* **performance at multiple levels**

**WHAT:** The 2013-14 Fall ACP Bar Charts provide detailed analyses of overall performance on each *Assessment of Course Performance*  (*ACP*) as well as performance on each assessed objective. Preliminary bar charts are currently posted. Final versions will be available by the end of February.

**WHY:** The locally-created 2013-14 Fall ACP Bar Charts present district-, school-, and teacher-level results for each *ACP* administered at the campus during semester 1. Both school bar charts and teacher bar charts are produced each semester. School bar charts compare school-level mean scale scores, passing rates, and mean percent correct by objective to district-level results for each *ACP*. Similarly, in the teacher bar charts, teacher-level mean scale scores, passing rates, and mean percent correct by objective are compared to district-level results for each *ACP*.

#### **WHERE:** *Reports > ACP*

**HOW:** To view school– and district-level comparisons, click *2013-14 Fall: School*. To view teacher– and district-level comparisons, click *2013-14 Fall: Teacher*.

**CONTACT:** For more information on the district's *ACPs* and the 2013 -14 Fall ACP Bar Charts, visit<http://benchamark/begin.do> or contact Local Assessment at 972-925-4430.

#### Volume 3, Issue 6 Page 2 November 2014 of the My Data Portal In a Minute

### **Assess students' comprehension of the Readiness Standards measured on the** *STAAR* **with the Readiness Inventories module**

**WHAT:** The Readiness Inventories module provides a summary of students' performance on exams in the district's Readiness Inventory series, *Ready to STAAR(t)* and *Ready to STAAR*. Schools are not required to administer the Readiness Inventories, but those that choose to give *Ready to STAAR* are advised to do so approximately six weeks prior to the first *STAAR* testing period at the end of March. *Ready to STAAR(t)* will not be administered during the 2013-14 school years.

**WHY:** This module presents *Ready to STAAR(t)* and *Ready to STAAR* data for the 2011-12 and 2012-13 school years in user-friendly tables and graphs. *Ready to STAAR(t)* evaluates grade 3-11 students' grasp of the Readiness Standards covered in the prior grade. *Ready to STAAR* measures students' mastery of the Readiness Standards taught during the current year. Reading, Mathematics, Science, and Social Studies Readiness Standards are of particular interest.

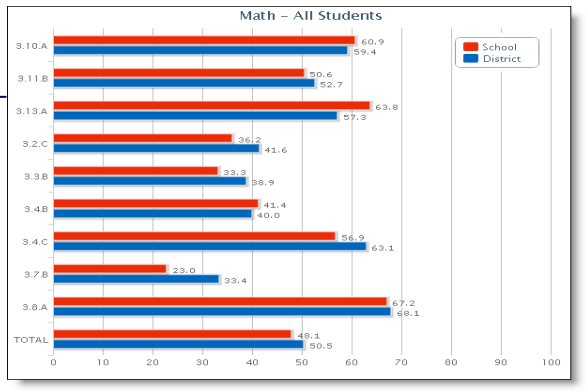

**Figure 3. School Summary reports the schoolwide performance on each Readiness Inventory administered during a given term.** 

#### **WHERE:** *Evaluate > Readiness Inventories*

**HOW:** Two sections on the left side, *Page Options* and *Roster Options*, let users filter information shown in the adjacent graph. Use *Page Options* to select the test grade, subject, student group, and test language of interest. Click *Show data table* to view the percentage of items correct by assessed student expectation (SE). Use *Roster Options* to change the enrollment year and associated test year of interest. Click *Select Roster/Change Roster* to view results for a specific course or section. Click *Show student data*, *Show skill analysis*, and *Show item analysis* to view individual student performance and performance summaries by item.

**CONTACT:** To access the district's 2013-14 *Readiness Inventories*, visit <http://benchmark/begin.do> or contact Local Assessment at 972-925-4430.

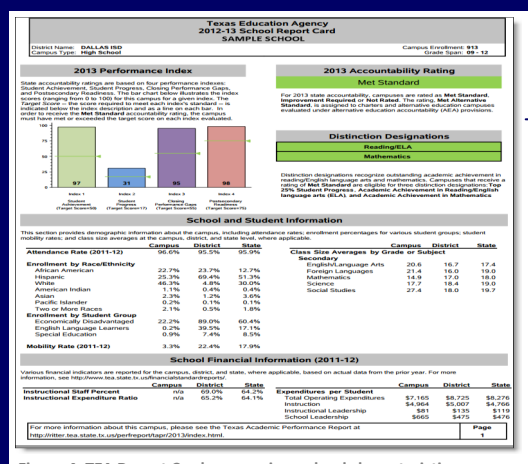

## **The 2012-13 TEA School Report Cards give stakeholders a quick overview of school-level achievement on key performance indicators**

**WHAT:** The 2012-13 TEA School Report Cards present a summary of school-level academic and demographic characteristics as reported by the Texas Education Agency (TEA). Each report card is divided into four sections: 2013 Performance Index, 2013 Accountability Rating, School and Student Information, and School Financial Information (2011-12). The Performance Index Report graphically depicts the school's performance in relation to the designated Target Score on the four state accountability performance indices, while the Accountability Rating section presents the overall 2013 accountability rating assigned to the school. The School and Student Information section provides detailed information about the school's attendance, enrollment, and prior-year mobility rates as well as class size average by grade or subject. The School Financial Information section reports campus expenditures in the areas of instructional staff and students. Two additional reports are grouped with the 2012-13 TEA School Report Cards. These supplemental reports include district-level information about *STAAR* performance, annual dropout rates, 4- and 5 -year graduation rates, and SAT/ACT performance.

**Figure 4. TEA Report Card summarizes school characteristics.** 

**WHY:** The 2012-13 TEA School Report Cards provide district stakeholders with a thorough review of state-, district-, and school-level accountability results. Additionally, they assist administrators in pinpointing each school's instructional and operational strengths and weaknesses.

#### **WHERE:** *Reports > School Report Cards*

**HOW:** Simply click on *2012-13 TEA School Report Card* located on the right side.

**CONTACT:** For more information on the TEA School Report Cards, visit the "2012-13 Texas Academic Performance Reports" page at [http://ritter.tea.state.tx.us/](http://ritter.tea.state.tx.us/perfreport/tapr/2013/index.html) [perfreport/tapr/2013/index.html.](http://ritter.tea.state.tx.us/perfreport/tapr/2013/index.html)

# **Destination** 2020 Spotlight: Track seniors' submissions of financial **aid applications with the FAFSA Completion Rate module**

**WHAT:** The FAFSA Completion Rate module keeps counselors and campus administrators up-to-date on their high school seniors' efforts to secure financial aid for postsecondary education.

**WHY:** This module presents district-, school-, and student-level data about students who have completed the Free Application for Federal Student Aid (FAFSA). The FAFSA is the main method for students to apply for financial aid. Information provided in the FAFSA is used to evaluate students' personal and family financial situations in order to determine if they qualify for need-based financial aid. Counselors may find this module particularly helpful in identifying students who have not yet submitted their FAFSAs and determining appropriate interventions.

#### **WHERE:** *Monitor > FAFSA Completion Rate*

**HOW:** Use the *School Year* drop-down box on the left side to select school year of interest. Click *Export* to view files containing individual student results by submission status.

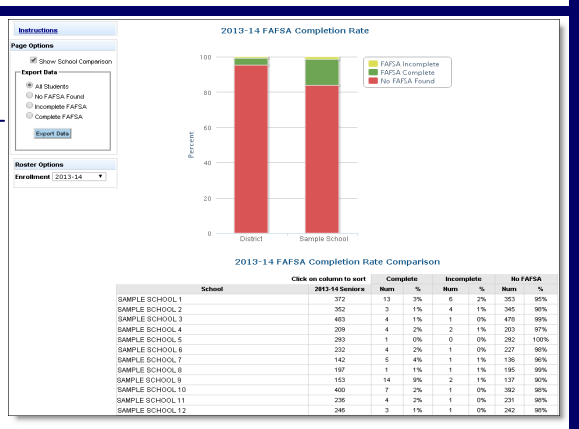

**Figure 5. The School Summary reports district and schoolwide FAFSA submissions. The School Comparison reports FAFSA submissions at each high school.** 

**CONTACT:** For more information on the FAFSA, visit [www.fafsa.ed.gov](http://www.fafsa.ed.gov) or contact Dr. Shane Hall at [ShHall@dallasisd.org.](mailto:ShHall@dallasisd.org)